# **The NetworkX library**

## **Satyaki Sikdar**

NetworkX is a Python package for the creation, manipulation, and study of the structure, dynamics, and functions of complex networks.

Features

- Data structures for graphs, digraphs, and multigraphs
- Open source
- Many standard graph algorithms
- Network structure and analysis measures
- Generators for classic graphs, random graphs, and synthetic networks
- Nodes can be "anything" (e.g., text, images, XML records)
- Edges can hold arbitrary data (e.g., weights, time-series)
- Well tested with over 90% code coverage
- Additional benefits from Python include fast prototyping, easy to teach, and multi-platform

### **Background**

- NetworkX was born in May 2002.
- First public release was in April 2005
- Written in pure Python using some NumPy and SciPy functions
- Not parallel
- Latest stable version 2.2

Graphs are stored as nested dictionaries

Provides easy access to nodes & edges as well as their attributes

### **Execution Model**

- API calls
- Integrates very well with other Python code and libraries since it's pure Python

import networkx as nx

```
G = nx.Graph() # simple undirected graph
# G = nx.DiGraph() # simple directed graph
# G = nx.MultiGraph() # unidirected multigraph
# G = nx.MultiDiGraph() # directed multigraph
```

```
G.add_node('apple', color='red')
G.add_edge(1, 2, capacity=3)
G.add_edge('two', 3.0, weight=2.5)
```
# add nodes and edges from an iterable

```
G.add_nodes_from(['notre', 'dame'])
G.add_edges_from([(1, 5), ('two', 1)])
```
G.nodes()

NodeView(('apple', 1, 2, 'two', 3.0, 'notre', 'dame', 5))

G.nodes(data=True)

NodeDataView({'apple': {'color': 'red'}, 1: {}, 2: {}, 'two': {}, 3.0: {}, 'notre': {}, 'dame': {}, 5: {}})

G.edges()

EdgeView( $[(1, 2), (1, 5), (1, 'two'), ('two', 3.0)])$ 

G.edges(data=True)

```
EdgeDataView([(1, 2, {'capacity': 3}), (1, 5, {}), (1, 'two', {}), ('two',
3.0, {'weight': 2.5})])
```
G.order(), G.size()

(8, 4)

### **Neighborhoods and basic traversals**

 $G = nx.compile_{graph(4)}$ 

list(G.neighbors(0))

[1, 2, 3]

```
from collections import deque
def BFS(G, s):
     \mathbf{u} "" \mathbf{u} Runs BFS from source node 's'. Returns the shortest path dictionary 'd'
     \alpha or \alphad = \{\}d[s] = 0
```

```
Q = \text{degree}() Q.append(s)
while len(Q) != 0:
    u = Q.\text{popleft()
     for v in G.neighbors(u):
          if v not in d:
             d[v] = d[u] + 1 Q.append(v)
 return d
```
 $BFS(G, 1)$ 

{1: 0, 0: 1, 2: 1, 3: 1}

#### **Graph Generators**

```
# path graph
G = nx.path\_graph(n=10)# complete graph
G = nx.compile_{graph}(n=5)# random graphs
G = nx.\text{erdos\_renyi\_graph}(n=100, p=0.2)G = nx.watts strogatz graph(n=50, k=3, p=0.2)
G = nx.barabasi_ablert_graph(n=20, m=2)# configuration model
G = nx.configuration model(deg sequence=[1, 1, 2, 2])# classic social networks
G = nx.karate\_club\_graph()G = nx.davis southern women graph()
G = nx.florentine_families_graph()
```
Offi[cial reference](https://networkx.github.io/documentation/stable/reference/generators.html)

### **Graph drawing**

- With matplotlib OK at best
- Export as gml / gexf use Gephi
- Export as dot code

#### **Bipartite graphs and algorithms**

from networkx.algorithms import bipartite import matplotlib.pyplot as plt

```
B = nx.Graph()# Add nodes with the node attribute "bipartite"
B.add_nodes_from([1, 2, 3, 4], bipartite=0)
B.add_nodes_from(['a', 'b', 'c'], bipartite=1)
```

```
# Add edges only between nodes of opposite node sets
B.add_edges_from([(1, 'a'), (1, 'b'), (2, 'b'), (2, 'c'), (3, 'c'), (4, 'a')])
```
bipartite.is\_bipartite(B)

True

nx.bipartite.maximum\_matching(B)

{1: 'a', 2: 'b', 3: 'c', 'a': 1, 'c': 3, 'b': 2}

```
G_projected = bipartite.weighted_projected_graph(B, [1, 2, 3, 4])
print(G_projected.edges(data=True))
```
 $[(1, 2, {\text{'weight'}}: 1]), (1, 4, {\text{'weight'}}: 1]), (2, 3, {\text{'weight'}}: 1)])$ 

#### Offi[cial reference](https://networkx.github.io/documentation/stable/reference/algorithms/bipartite.html)

#### **Connectivity**

```
G = nx.compile\_graph(3)G.add_edges_from([('a', 'b')])
print(nx.is_connected(G))
print(nx.number_connected_components(G))
for nodes in nx.connected_components(G):
     print(nodes)
```
False 2 {0, 1, 2} {'a', 'b'}

```
G = nx.compile\_graph(3, create\_using=nx.DiGraph())G.add\_edge(4, 5)G.add_edge(5, 6)
G.add_edge(6, 5)
print(nx.is_strongly_connected(G))
for nodes in nx.strongly_connected_components(G):
     print(nodes)
```
False {0, 1, 2} {5, 6} {4}

#### **Centrality measures**

```
G = nx.karate_club_graph()
```
nx.draw\_networkx(G)

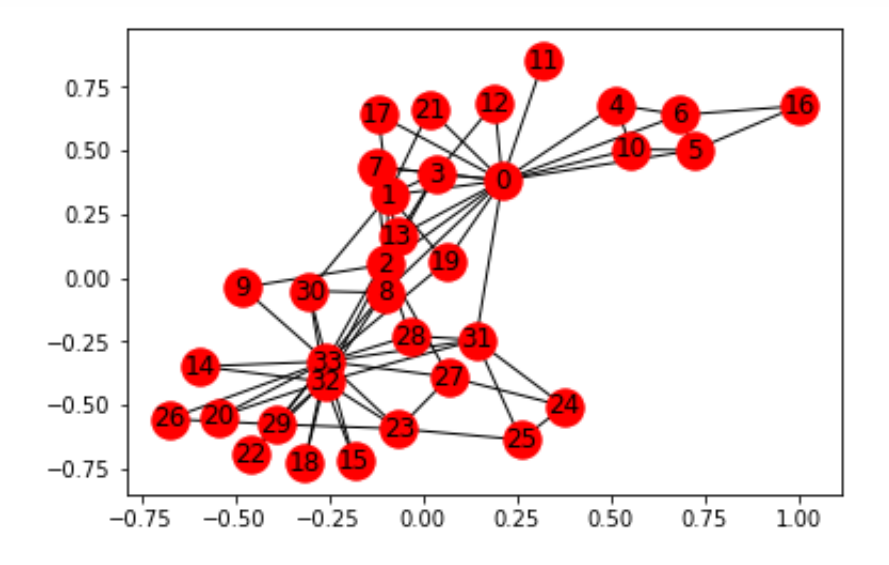

 $preds = nx.jaccard-coefficient(G, [(0, 33), (1, 33)])$ for u, v, p in preds: print('(%d, %d) -> %.8f' % (u, v, p))

(0, 33) -> 0.13793103  $(1, 33)$   $\rightarrow$  0.13043478

```
deg centrality = nx.degree centrality(G) # gives back a dictionary
print('Top 3 nodes having the highest degree centrality')
for node, val in sorted(deg_centrality.items(),
                         key=lambda x: x[1],
                         reverse=True)[: 3]:
     print(node, val)
```
Top 3 nodes having the highest degree centrality 33 0.5151515151515151 0 0.48484848484848486 32 0.36363636363636365

```
node\_bet = nx. betweenness\_centrality(G)print('Top 3 nodes having the highest betweenness')
for node, val in sorted(node_bet.items(),
                         key=lambda x: x[1],
                         reverse=True)[: 3]:
     print(node, val)
```
Top 3 nodes having the highest betweenness 0 0.43763528138528146 33 0.30407497594997596 32 0.145247113997114

Also, closeness, eigenvector, PageRank, HITS, ...

```
Official reference
```
#### **Coloring**

Demo: [The four color map theorem](https://github.com/satyakisikdar/graph_coloring)

Offi[cial reference](https://networkx.github.io/documentation/stable/reference/algorithms/coloring.html)

#### **Communities**

```
G = nx.karate club graph()
```
from networkx.algorithms import community

print(community.kernighan\_lin\_bisection(G))

({0, 1, 2, 3, 4, 5, 6, 7, 9, 10, 11, 12, 13, 16, 17, 19, 21}, {8, 14, 15, 18, 20, 22, 23, 24, 25, 26, 27, 28, 29, 30, 31, 32, 33})

for cmt in community.k\_clique\_communities(G, 4): # clique percolation print(cmt)

```
frozenset({0, 1, 2, 3, 7, 13})
frozenset({32, 33, 8, 30})
frozenset({32, 33, 29, 23})
```
print(community.greedy\_modularity\_communities(G))

[frozenset({32, 33, 8, 14, 15, 18, 20, 22, 23, 24, 25, 26, 27, 28, 29, 30, 31}), frozenset({1, 2, 3, 7, 9, 12, 13, 17, 21}), frozenset({0, 4, 5, 6, 10, 11, 16, 19})]

H = community.LFR\_benchmark\_graph(100, 3, 2, average\_degree=15,  $mu=0.3$ , min community=40)

H.order(), H.size(), sum(nx.triangles(H).values()) / 3

(100, 920, 1536.0)

Offi[cial reference](https://networkx.github.io/documentation/stable/reference/algorithms/community.html)

[NMI code](https://github.com/satyakisikdar/nmi)

#### **Degree Distribution**

print(nx.degree\_histogram(H))

[0, 0, 0, 0, 0, 0, 0, 0, 2, 1, 8, 9, 7, 8, 5, 6, 5, 10, 6, 2, 2, 4, 4, 2, 2, 2, 2, 1, 1, 1, 0, 1, 1, 1, 0, 0, 1, 0, 1, 1, 1, 0, 0, 1, 1, 0, 0, 0, 0, 0, 0, 0, 0, 0, 0, 0, 0, 0, 0, 0, 0, 0, 0, 0, 1]

```
hist = nx.degree_histogram(H)
xs = range(len(hist))plt.scatter(xs, hist)
plt.xlabel('degree');
plt.ylabel('counts');
```
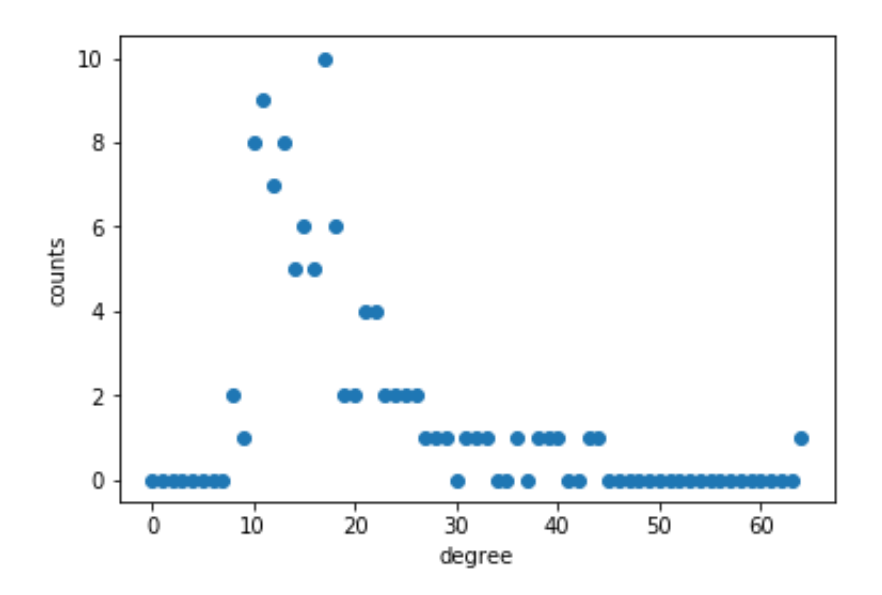

```
plt.bar(xs, hist, align='center', width=0.5)
# plt.xticks(xs);
plt.xlabel('degree');
plt.ylabel('counts');
```
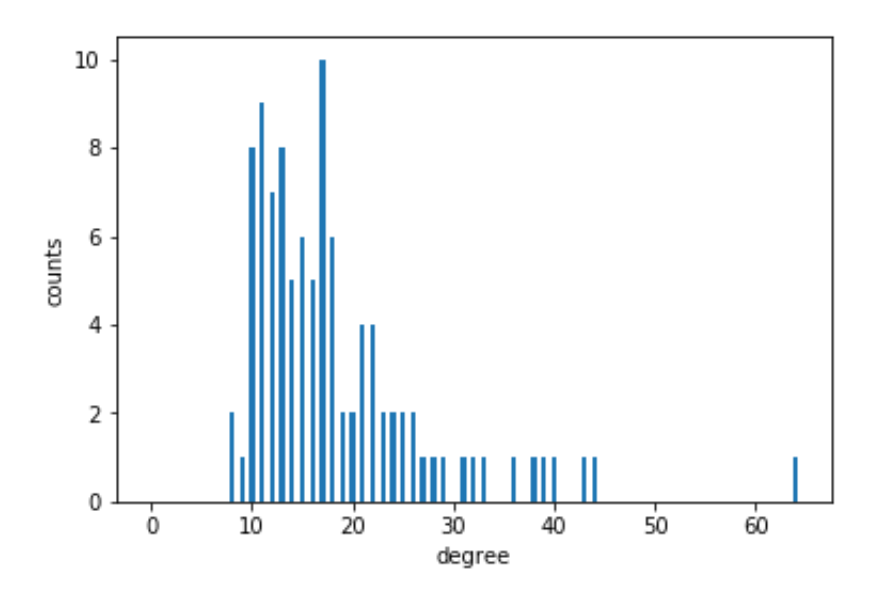

#### **Operators**

```
G = nx.path\_graph(10)H = G.subgraph([1, 2])I = nx.Graph()I.add_edges_from([(13, 14)])
H = nx.compilement(G)I = nx.union(G, I) # also check union_all
I = nx.intersection(G, H) # also check intersection_all
```
Offi[cial reference](https://networkx.github.io/documentation/stable/reference/algorithms/operators.html)

#### **Shortest paths**

offi[cial reference](https://networkx.github.io/documentation/stable/reference/algorithms/shortest_paths.html)

### **Read-write**

```
G = nx.read_edgelist
G = nx.read\_gmlG = nx.read\_gexfG = nx.read_sparse6
nx.write_edgelist
nx.write_gml
nx.read_gexf
nx.to_numpy_array
nx.to_scipy_sparse_matrix```
```
Offi[cial reference](https://networkx.github.io/documentation/stable/reference/readwrite/index.html)

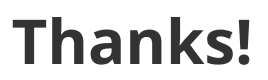